# **OLYMPUS**

## VISERA UHD 4K Camera System Quick Reference Guide

Disclaimer: Information provided in this guide is not exhaustive. Please refer to the complete Instructions For Use for each item of equipment which should be thoroughly read and understood prior to handling, use and storage of the equipment.

Switch on the camera system using the workstation master switch which will then turn from white to green.

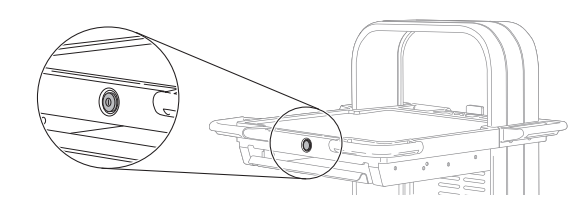

There is a secondary power switch on the transformer under the workstation. This should remain switched on.

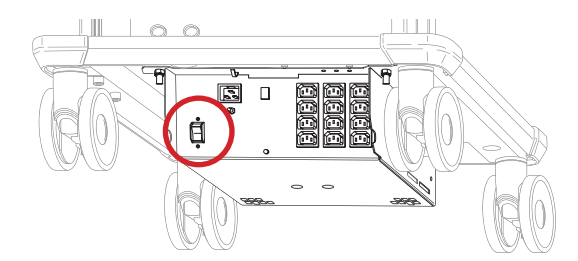

## Switch On **Camera Head** Light Source

Insert the camera head into the camera processor, ensuring the connector is the correct way up.

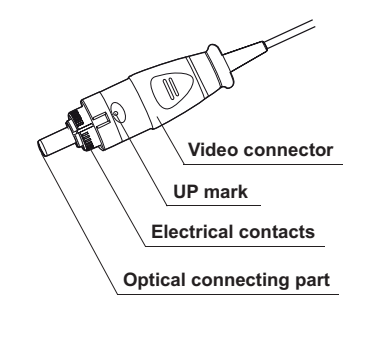

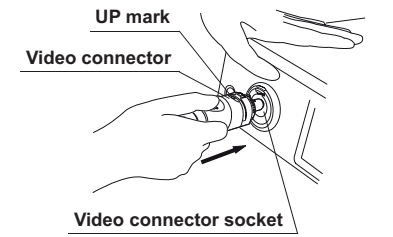

The colour bars on the monitor will now be replaced with an image from the camera head.

Connect the light guide cable to the output.

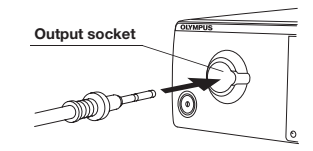

If required, place the lamp onto standby by pressing and holding the lamp button.

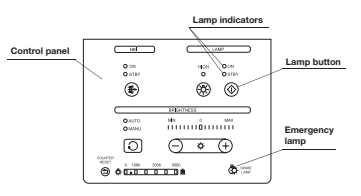

Press the brightness mode button to select Auto.

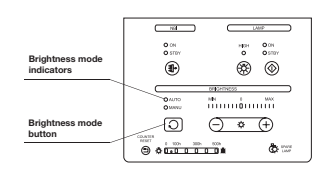

Warning: When turning ON the light source, never allow the distal end of an endoscope or a light guide cable to come in contact with the patient and/or other flammable materials, such as operating room drapes. Patient injury and/or a fire can result.

# **OLYMPUS**

# VISERA UHD 4K Camera System Quick Reference Guide

Disclaimer: Information provided in this guide is not exhaustive. Please refer to the complete Instructions For Use for each item of equipment which should be thoroughly read and understood prior to handling, use and storage of the equipment.

Attach the camera head to the telescope by rotating the endoscope mount as below.

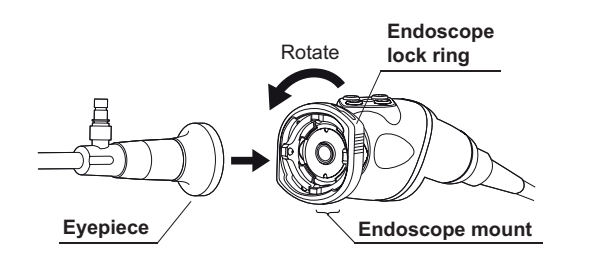

Releasing the camera head mount secures the telescope in place.

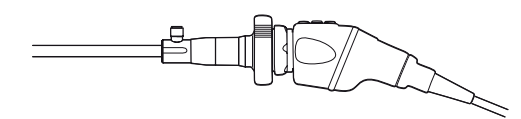

Once the camera head, telescope and light guide cable are connected, a white balance must be performed.

Perform a white balance by surrounding the tip of the telescope in a white swab, ensuring it is fully enclosed.

Press and hold the white balance button on the processor until 'White Balance Complete' appears on the monitor.

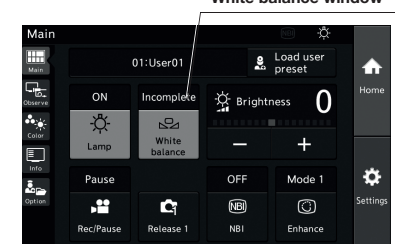

White balance window

The white balance status changes to completed.

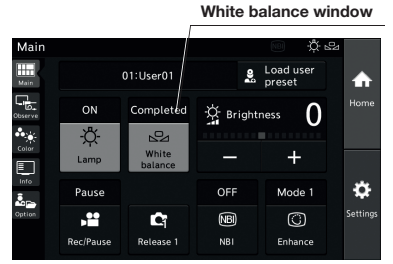

## Camera Head **White Balancing Camera High Intensity Mode**

Brighter examination light is available when connecting an endoscope that has an insertion tube outer diameter of 4.1 mm or greater and a compatible Olympus light guide cable by pressing the intensity mode button.

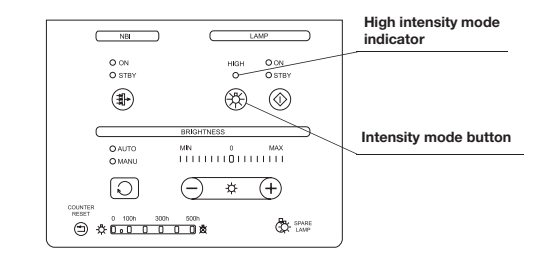

Warning: Do not use the high intensity mode when connecting to an endoscope that has an insertion tube outer diameter of 4.1 mm or less. The endoscope becomes hot while the lamp is lit up and could cause operator burn.

**Caution:** Do not touch the endoscope's distal end and light guide connector while the examination lamp is lit up. The endoscope becomes hot while the examination lamp is lit up and could cause operator burn.

# **OLYMPUS**

# VISERA UHD 4K Camera System Quick Reference Guide

Disclaimer: Information provided in this guide is not exhaustive. Please refer to the complete Instructions For Use for each item of equipment which should be thoroughly read and understood prior to handling, use and storage of the equipment.

### Title 1 Title 2 Title 3

Adjust the image focus using the one touch auto focus switch on the camera head. For an optimal auto focus: Ensure telescope lens is clean from debris or liquid.

Hold the telescope stationary for three seconds after pressing the one touch auto focus switch.

The image will focus on objects in the central 5% area of the monitor.

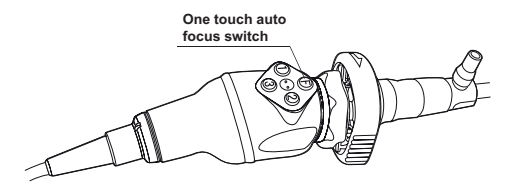

For telescopes of diameter 2.7 mm the auto focus may not work. In this instance use the manual focus ring.

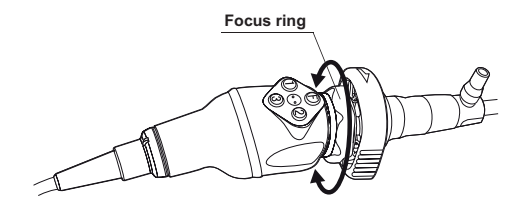

The three programmable buttons are assigned as follows:

- 1. Insert action 1
- 2. Insert action 2
- 3. Insert action 3

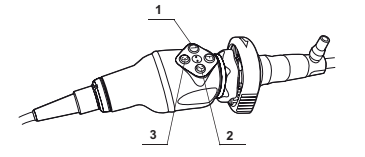

Press info and then scope information

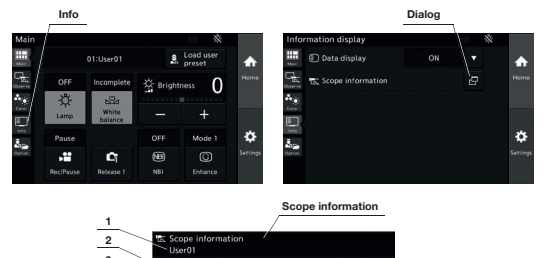

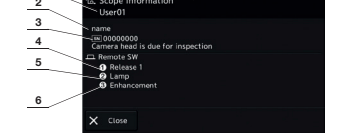

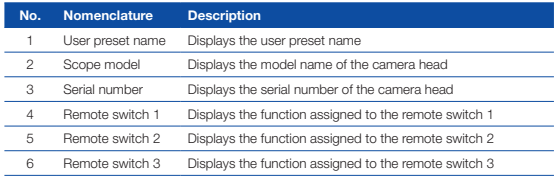

## **Troubleshooting**

### No power

- Ensure everything is powered on.
- Check the isolation switch on the transformer is turned on.

### No image

- Ensure everything is switched on including the monitor which can be switched off by accident.
- Ensure monitor input is set to (SDI 1) by using the monitor input buttons.
- Unplug camera head, colour bars should appear. If no colours appear, contact Olympus Service Helpdesk.

### Dark image

- Check condition of telescope.
- Check condition of light lead.

### High Intensity Mode Doesn't light up

• Check a compatible Olympus light lead is being used.

### Main examination lamp doesn't come on

• Check the lamp meter on the light source has not exceeded 500 hours and seek replacement if necessary.

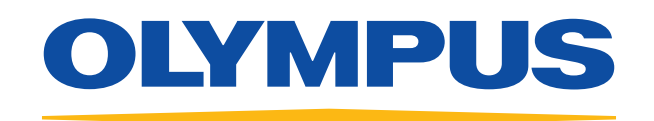

For further information, please contact Olympus Customer Services on 01702 616 333 or visit www.olympus.co.uk

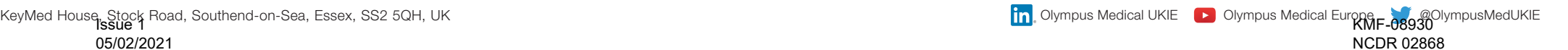